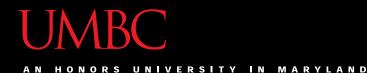

# CMSC201 Computer Science I for Majors

#### Lecture 09 – Strings

All materials copyright UMBC and Dr. Katherine Gibson unless otherwise noted

### Last Class We Covered

- Lists and what they are used for
  - Getting the length of a list
  - Operations like **append()** and **remove()**
  - Iterating over a list using a while loop
  - Indexing
- Membership "in" operator
- Methods vs Functions

AN HONORS UNIVERSITY IN MARYLAND

## Any Questions from Last Time?

## Today's Objectives

- To better understand the string data type
  - Learn how they are represented
  - Learn about and use some of their built-in methods
    - Slicing and concatenation
    - Escape sequences
    - lower() and upper()
    - strip() and whitespace
    - split() and join()

#### UMBC

AN HONORS UNIVERSITY IN MARYLAND

### Strings

## The String Data Type

- Text is represented in programs by the string data type
- A *string* is a sequence of characters enclosed within double quotes (") or single quotes (')
  - Sometimes called quotation marks or apostrophes

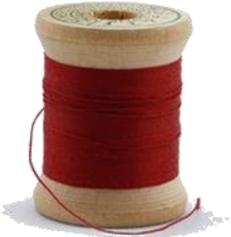

### **Getting Strings as Input**

• Using input() automatically gets a string

>>> firstName = input("Please enter your name: ")
Please enter your name: Shakira
>>> type(firstName)
<class 'str'>
>>> print(firstName, firstName)
Shakira Shakira

## Accessing Individual Characters

- We can access the individual characters in a string through *indexing*
  - Characters are the letters, numbers, spaces, and symbols that make up a string
- The characters in a string are numbered starting from the left, beginning with 0

   Just like in lists!

### Syntax of Accessing Characters

 The general form is strName[expression]

• Where **strName** is the name of the string variable and **expression** determines which character is selected from the string

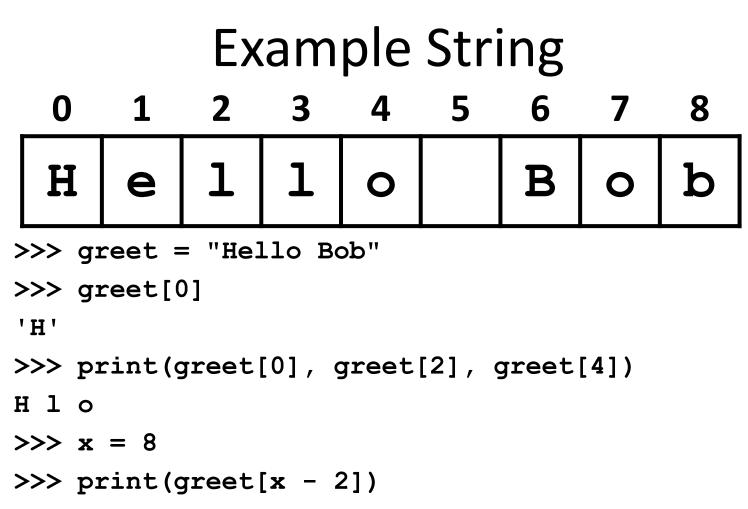

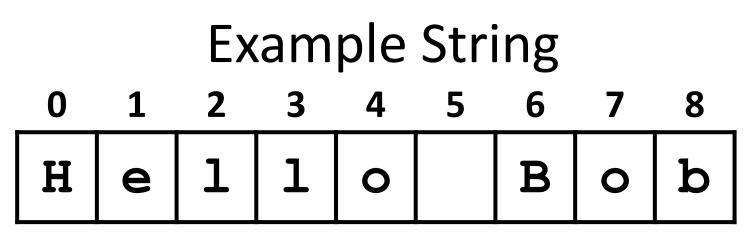

- In a string of n characters, the last character is at position n-1 since we start counting with 0
- So how can we access the <u>last</u> letter, regardless of the string's length?
   greet[len(greet) - 1]

## Changing String Case

- Python has many, many ways to interact with strings, and we will cover them in detail soon
- For now, here are two very useful methods:
   s.lower() copy of s in all lowercase letters
   s.upper() copy of s in all uppercase letters
- Why would we need to use these?
   Remember, Python is <u>case-sensitive</u>!

AN HONORS UNIVERSITY IN MARYLAND

#### Concatenation

### Forming New Strings - Concatenation

- We can put two or more strings together to form a longer string
- Concatenation "glues" two strings together
  - >>> "Peanut Butter" + "Jelly"
    'Peanut ButterJelly'
    >>> "Peanut Butter" + " & " + "Jelly"
    'Peanut Butter & Jelly'

### **Rules of Concatenation**

- Concatenation does <u>not</u> automatically include spaces between the strings
  - >>> "Smash" + "together"

'Smashtogether'

- Concatenation can <u>only</u> be done with strings!
   So how would we concatenate an integer?
  - >>> "CMSC " + str(201)
  - 'CMSC 201'

### Common Use for Concatenation

- input() only accepts a single string
   Can't use commas like we do with print()
- In order to create a single string for input(), you <u>must</u> use concatenation

```
classNum = 201
grade = input("Grade in " + str(classNum) + "? ")
```

### Sentinels and Concatenation

- To take full advantage of sentinel constants, use them in the input prompts as well
- Instead of: name = input("Name, X to quit: ")
- Concatenate to include the sentinel constant
   name = input("Name, " + EXIT + " to quit: ")

#### Sentinels, input(), and Concatenation

 We can even get really lazy, and create the message string before using it in input()

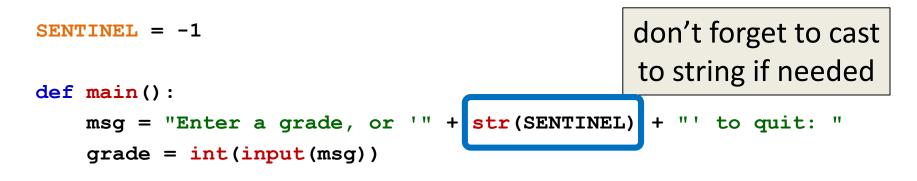

```
while grade != SENTINEL:
    print("Congrats on getting a", grade, "in the class!")
    grade = int(input(msg))
```

main()

AN HONORS UNIVERSITY IN MARYLAND

### Substrings and Slicing

### Substrings

- Indexing only returns a <u>single</u> character from the entire string
- We can access a *substring* using a process called *slicing*

## **Slicing Syntax**

- The general form is strName[start:end]
- **start** and **end** must evaluate to integers
  - The substring begins at index **start**
  - The substring ends **<u>before</u>** index **end** 
    - The letter at index **end** is <u>not</u> included

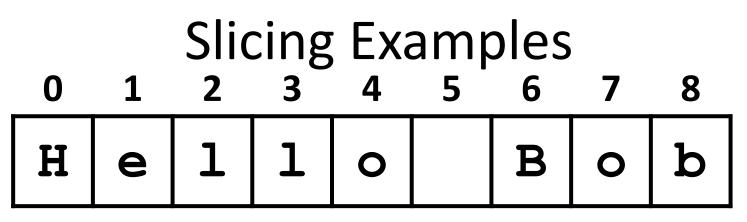

- >>> greet[0:2]
- 'He'
- >>> greet[7:9]
- 'ob'
- >>> greet[:5]
- 'Hello'
- >>> greet[1:]
- 'ello Bob'
- >>> greet[:]
  'Hello Bob'

### **Specifics of Slicing**

- If **start** or **end** are missing, then the start or end of the string is used instead
- The index of end must come <u>after</u> the index of start
  - What would the substring greet[1:1] be?
  - An empty string!

## String Operations in Python

| Operator    | Meaning       |  |  |  |
|-------------|---------------|--|--|--|
| +           | Concatenation |  |  |  |
| STRING[#]   | Indexing      |  |  |  |
| STRING[#:#] | Slicing       |  |  |  |
| len(STRING) | Length        |  |  |  |

- All of this also applies to lists!
  - Two lists can be concatenated together
  - A sublist can be sliced from another list

AN HONORS UNIVERSITY IN MARYLAND

#### **Escape Sequences**

#### **Special Characters**

- Just like Python has special keywords...
   and, while, True, etc.
- It also has special characters
   Single quote ('), double quote (''), etc.
- How can we print out a " as part of a string?
   print("And I shouted "hey!" at him.")
  - What's going to happen here?
  - SyntaxError: EOL while scanning string literal

#### Backslash: Escape Sequences

- The backslash character (\) is used to "escape" a special character in Python — Tells Python not to treat it as special
- The backslash character goes in front of the character we want to "escape"
   >> print("And I shouted \"hey!\"")
   And I shouted "hey!"

#### **Common Escape Sequences**

| Escape Sequence               | Purpose                    |  |  |  |  |
|-------------------------------|----------------------------|--|--|--|--|
| Escaping special characters   |                            |  |  |  |  |
| $\setminus$ '                 | Print a single quote       |  |  |  |  |
| \ <b>''</b>                   | Print a double quote       |  |  |  |  |
|                               | Print a backslash          |  |  |  |  |
| Inserting a special character |                            |  |  |  |  |
| \t                            | Print a tab                |  |  |  |  |
| ∖n                            | Print a new line ("enter") |  |  |  |  |

#### Escape Sequences Example

```
special1 = "I\tlove tabs."
print(special1)
I love tabs. \\tadds a tab
special2 = "It's time to\nsplit!"
print(special2)
It's time to
split!
special3 = "Keep \\ em \\ separated"
print(special3)
```

Keep \ em \ separated

\\ adds a single backslash

#### Escape Sequences Example

special1 = "I\tlove tabs."
print(special1)
I love tabs.

```
special2 = "It's time tonsplit!"
print(special2)
It's time to
split!
```

Note that there are no spaces around the escape sequences, but they work fine. What would happen if we added a space after \t or \n here?

```
special3 = "Keep \\ em \\ separated"
print(special3)
Keep \ em \ separated
```

#### How Python Handles Escape Sequences

- Escape sequences look like two characters to us
- Python treats them as a single character

| 0 | 1 | 2 | 3  | _ | 0  | 1 | 2 | 3 |
|---|---|---|----|---|----|---|---|---|
| d | 0 | g | \n |   | \t | C | đ | t |

## The "end" of print()

- We've mentioned the use of end="" within a print() in a few of the homeworks
  By default, print() uses \n as its ending
- We can use end= to change this print("No newlines", end="") print("More space please", end="\n\n") print("Smile!", end=" :)\n") – Remember to put a \n in if you still want one!

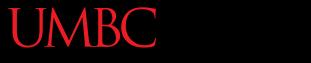

AN HONORS UNIVERSITY IN MARYLAND

#### Whitespace

### Whitespace

- Whitespace is any "blank" character, that represents space between other characters
- For example: tabs, newlines, and spaces
   "\t" "\n" "
- Whitespace can cause similar strings to not be equivalent
   >> "dog" == " dog" False

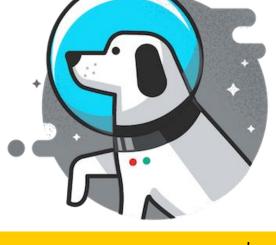

## **Removing Whitespace**

 To remove all whitespace from the <u>start and end</u> of a string, we can use a method called strip()

spacedOut = spacedOut.strip()

## **Removing Whitespace**

 To remove all whitespace from the <u>start and end</u> of a string, we can use a method called strip()

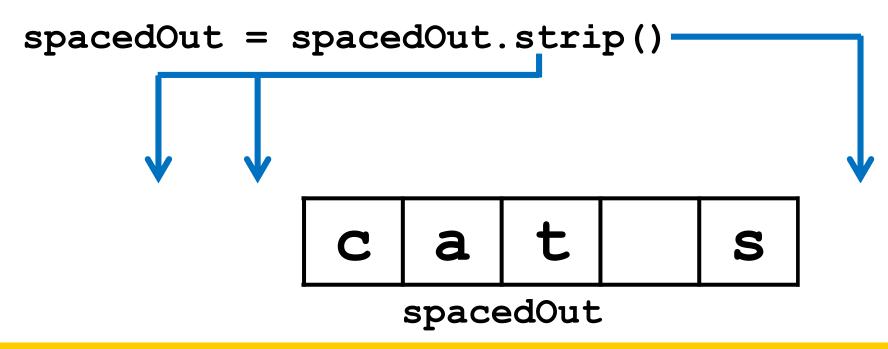

## **Removing Whitespace**

 To remove all whitespace from the <u>start and end</u> of a string, we can use a method called strip()

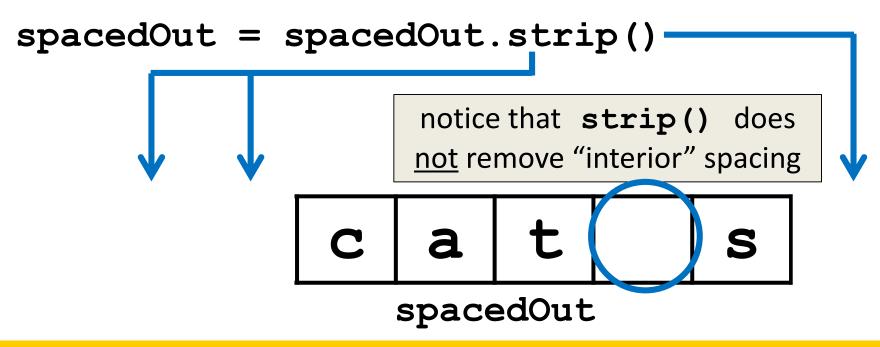

AN HONORS UNIVERSITY IN MARYLAND

# String Splitting

www.umbc.edu

# String Splitting

We can also break a string into pieces
 Stored as a list of strings

- The method is called split(), and it has two ways it can be used:
  - -Break the string up by its whitespace
  - -Break the string up by a specific character

# Splitting by Whitespace

- Calling **split()** with nothing inside the parentheses will split on <u>all</u> whitespace
  - Even the "interior" whitespace

```
>>> line = "hello world \n"
>>> line.split()
['hello', 'world']
>>> love = "\t\nI love\t\t\nwhitespace\n "
>>> love.split()
['I', 'love', 'whitespace']
```

## Splitting by Specific Character

 Calling split() with a string in it, we can remove a specific character (or more than one)

```
>>> under = "once_twice_thrice"
>>> under.split("_")
['once', 'twice', 'thrice']
```

these character(s) that we want to remove are called the delimiter

>>> double = "hello how ill are all of your llamas?"
>>> double.split("ll")
['he', 'o how i', ' are a', ' of your ', 'amas?']

# Splitting by Specific Character

 Calling split() with a string in it, we can remove a specific character (or more than one)

```
>>> under = "once_twice_thrice"
>>> under.split("_")
['once', 'twice', 'thrice']
```

these character(s) that we want to remove are called the delimiter

>>> double = "hello how ill are all of your llamas?"
>>> double.split("ll")
['he', 'o how i', 'are a', 'of your', 'amas?']

notice that it didn't remove the whitespace

#### **Practice: Splitting**

- Use **split()** to solve the following problems
- Split this string on its whitespace:
   daft = "around \t the \nworld"

Split this string on the double t's (tt):
 adorable = "nutty otters making lattes"

#### **Practice: Splitting**

- Use **split()** to solve the following problems
- Split this string on its whitespace:
   daft = "around \t the \nworld"
   daft.split()
- Split this string on the double t's (tt):
   adorable = "nutty otters making lattes"
   adorable.split("tt")

## Looping over Split Strings

- Splitting a string creates a <u>list</u> of smaller strings
- Using a **while** loop and this list, we can iterate over each individual word (or token)

```
words = sentence.split()
index = 0
while index < len(words):
    print(words[index])
    index += 1</pre>
```

#### Example: Looping over Split Strings

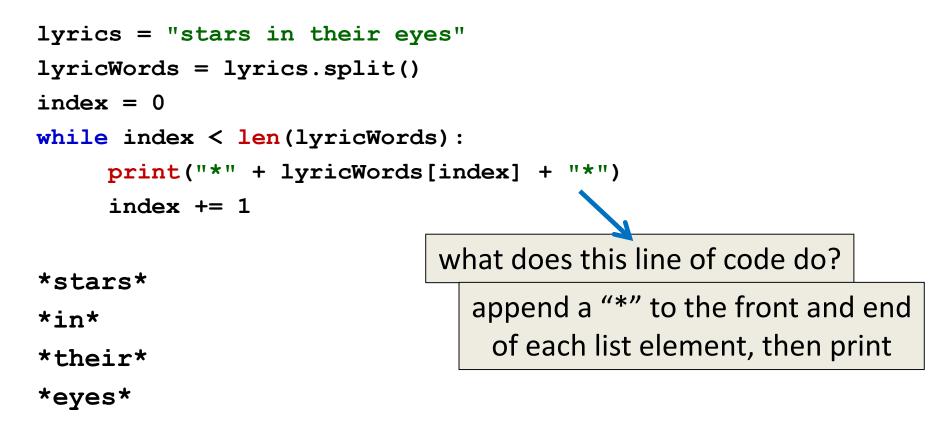

AN HONORS UNIVERSITY IN MARYLAND

#### String Joining

www.umbc.edu

# Joining Strings

We can also join a list of strings back together!
 The syntax looks different from split()
 And it only works on a list of strings

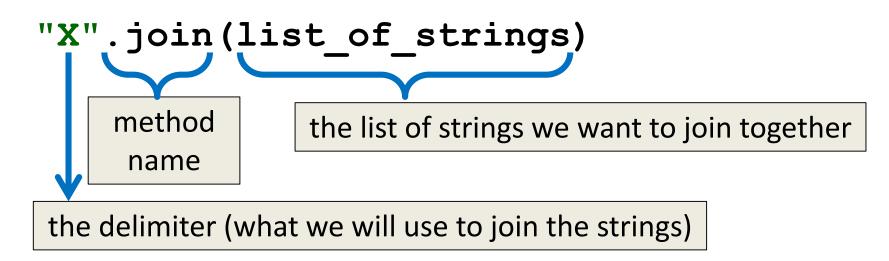

#### **Example: Joining Strings**

- >>> names = ['Alice', 'Bob', 'Carl', 'Dana', 'Eve']
  >>> "\_".join(names)
  'Alice\_Bob\_Carl\_Dana\_Eve'
- We can also use more than one character as our delimiter if we want

```
>>> " <3 ".join(names)
'Alice <3 Bob <3 Carl <3 Dana <3 Eve'</pre>
```

# split() vs join()

#### • The **split()** method

- Takes in a single string
- Creates a list of strings
- Splits on given character(s), or on all whitespace
- The join() method
  - Takes in a list of strings
  - Returns a single string
  - Joins together with a user-chosen delimiter

#### String and List Operations

 Many of the operations we've learned are possible to use on strings and on lists

| Operation             | Strings      | Lists        |
|-----------------------|--------------|--------------|
| Concatenation +       | $\checkmark$ | $\checkmark$ |
| Indexing [ ]          | $\checkmark$ | $\checkmark$ |
| Slicing [ : ]         | $\checkmark$ | $\checkmark$ |
| .lower()/.upper()     |              | ×            |
| .append() / .remove() | ×            | $\checkmark$ |
| len()                 | $\checkmark$ | $\checkmark$ |

# **Daily Shortcut**

#### • CTRL+Z

"Minimizes" the emacs window

#### • fg

– Used in the terminal, and "maximizes" it again

- Useful when coding and testing
  - Save and minimize, run code, maximize it to edit
  - Keeps the kill ring, where you are in the file, etc.

#### Announcements

- HW 3 is out on Blackboard now
- HW 4, Lab 6, review answer keys
   Will be on Blackboard Saturday morning @ 10
- Midterm is <u>in class</u>, March 6th and 7th

   That's next week, <u>Wednesday and Thursday</u>
  - NOT Monday and Tuesday!!!
  - Survey #1 will be released that week as well

#### Image Sources

- Sewing thread (adapted from):
  - https://pixabay.com/p-936467
- Cheese slices:
  - http://pngimg.com/download/4276
- Space dog (adapted from):
  - https://commons.wikimedia.org/wiki/File:Space\_dog\_illustration.png